# PowerChart Tip Sheet **a** CHRISTIAN

#### Medication History Enhancements– ED Provider Manusculphian March 2016

#### **What's the change?**

On September 14, 2015 pharmacy technicians were staffed 24 hours a day, 7 days a week in the Emergency Department at Christiana Hospital focusing their efforts on obtaining Medication Histories. At Wilmington Hospital, a pharmacist is staffed Monday through Friday between the hours of 1230-2100 to accomplish this task.

As part of the Discharge Redesign Project, Pharmacy Staff will have a prioritized list, assisting them to complete a FULL medication history to expedite hospitalist's admission and medication accuracy.

## **What's the goal?**

Increase medication histories collected by pharmacy for **HIGH risk** patients in the ED, measured by **% completion within 1 hour** of task firing to allow the admitting provider to complete admission medication.

## **How is High Risk determined?**

The Risk Stratification Algorithm will take into account:

- Age
- Readmission status
- Referral Source (e.g. Nursing Home)

#### **What do I need to do?**

The risk stratification algorithm and associated medication history tasks are triggered off of the **ED Intends to Request Bed** order and again when an **Admission/Observation order** is placed.

Increased utilization of the **ED Intends to Request Bed** order when there is high likelihood the patient will be admitted is **critical** to enable pharmacy to complete timely medication history prior to the admitting provider encountering the patient.

The easiest way to add the ED Intends to Request Bed order in Launch Point is to click in the Consult Column for the patient.

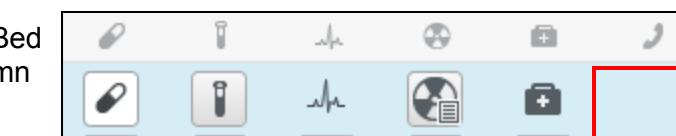

presence of high risk medications

 $\bullet$  # of medications

On the Consult screen, check the box next to ED Intends to Request Bed order and then click Sign.

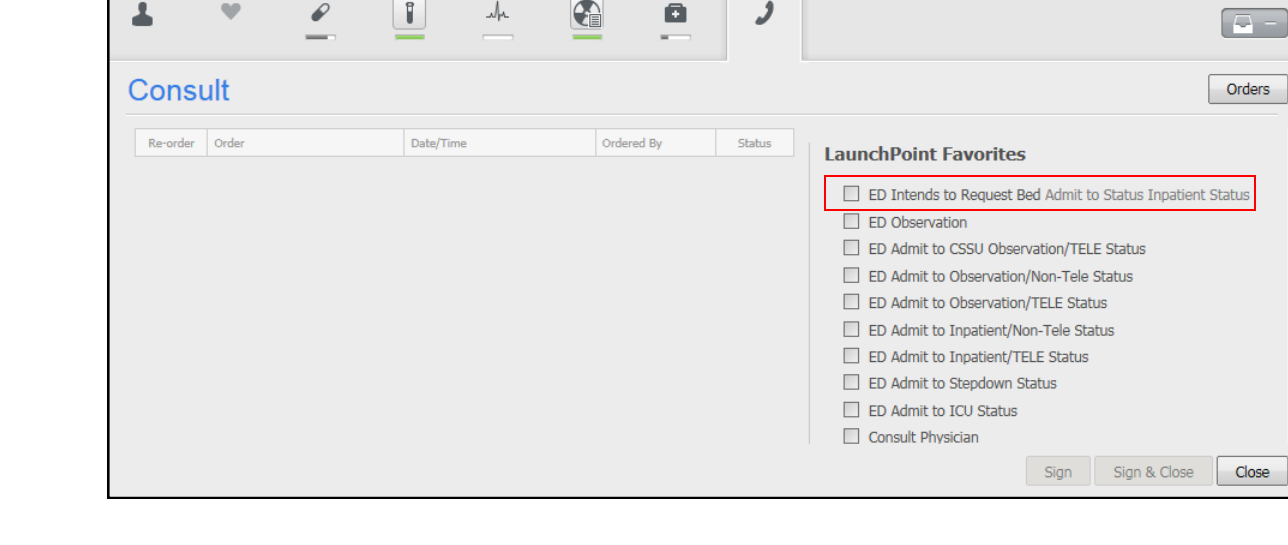

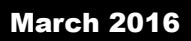